How to look up Adult New Readers (ANRs) in the library's catalog

**[www.HCPLC.org](http://www.hcplc.org/)**

#### **1.** Go to [www.hcplc.org](http://www.hcplc.org/) and click on "**Books & More**."

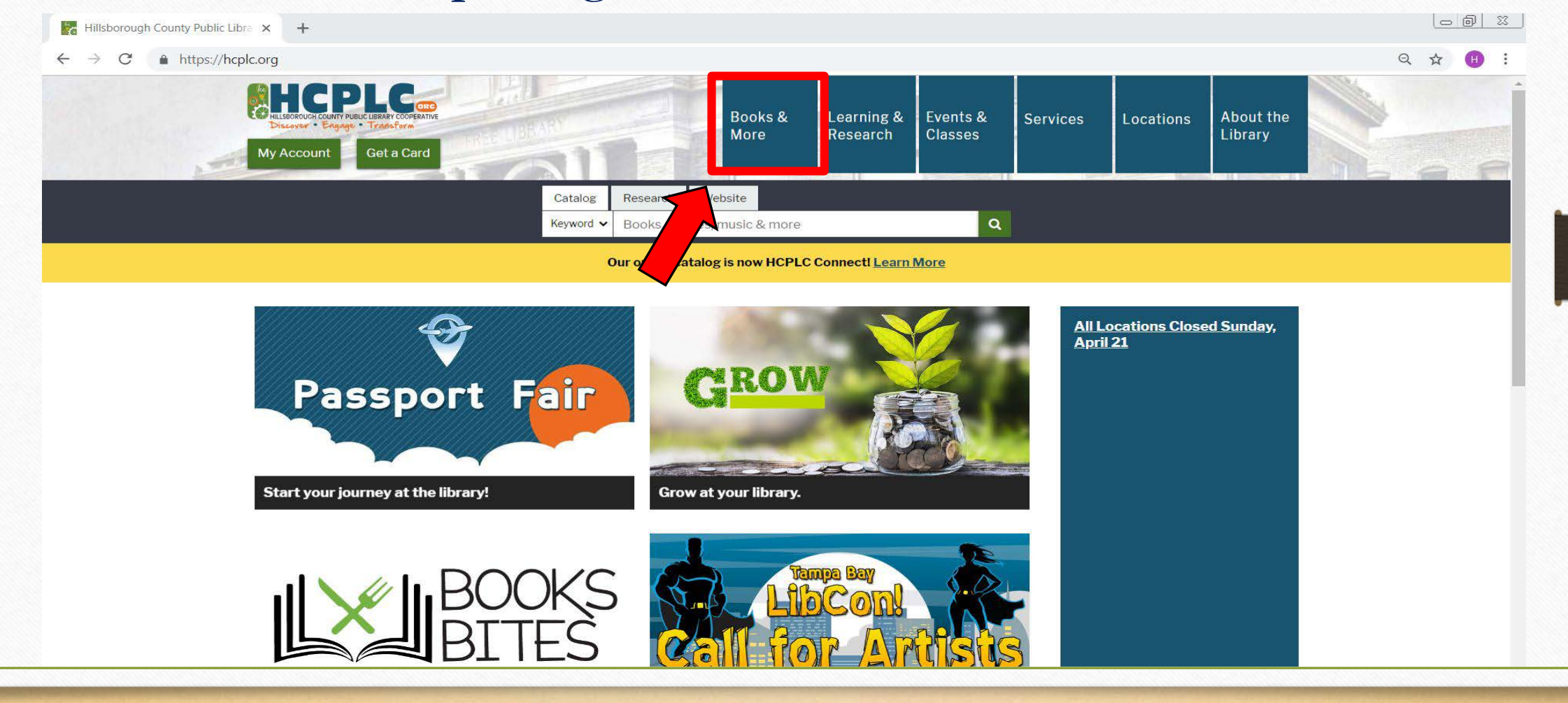

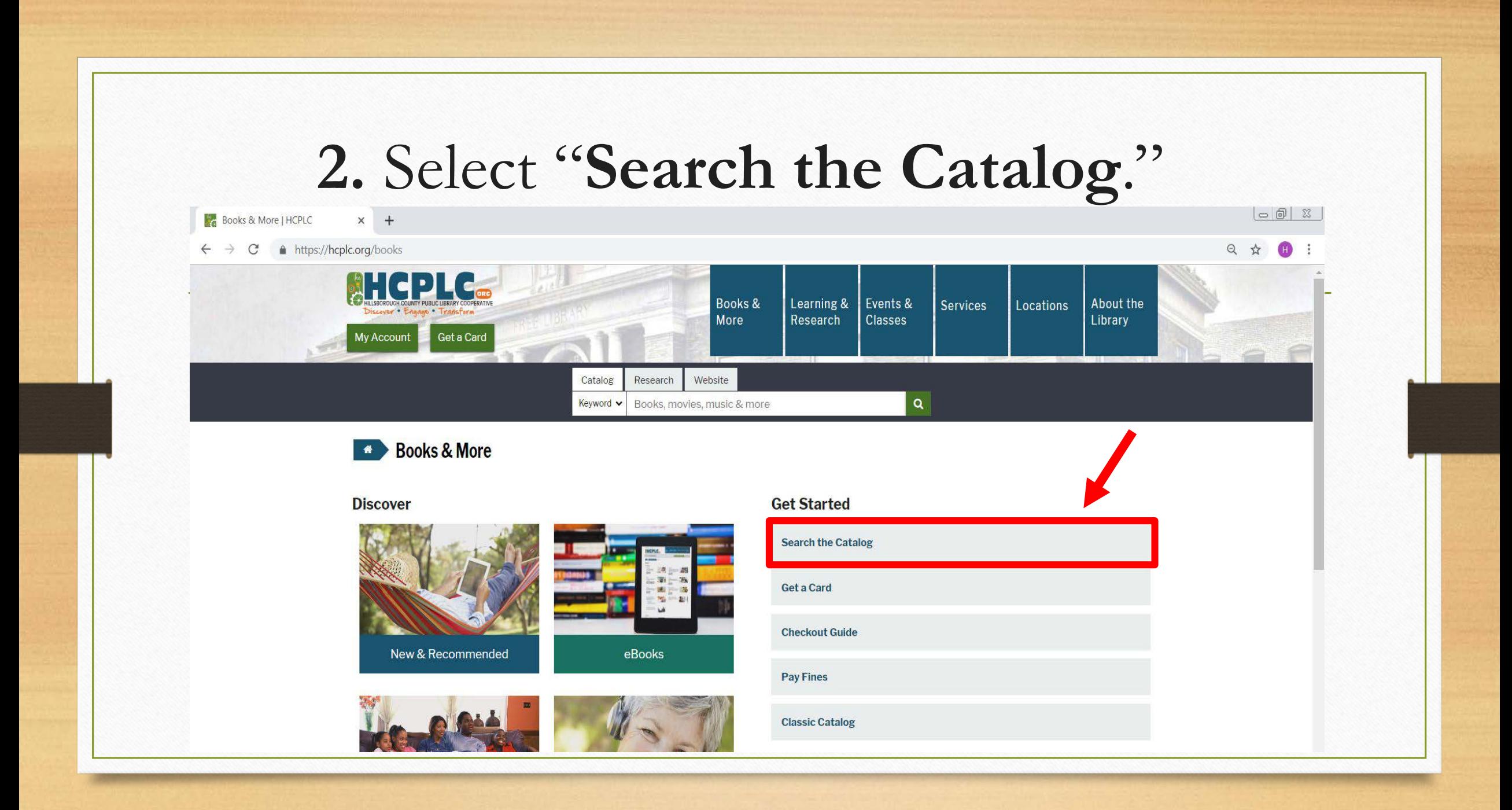

# **3.** Choose "**Advanced Search**" located in the top right corner.

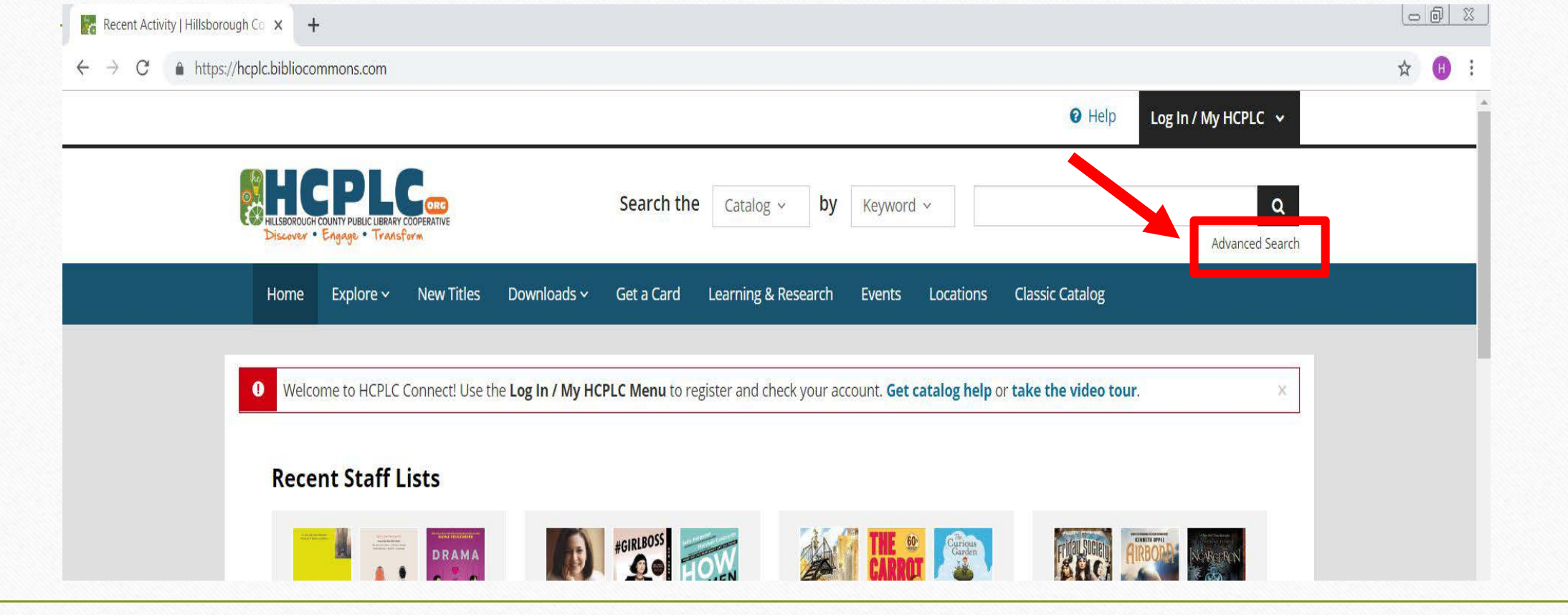

#### **4.** In "**Advanced Search**" you will be able to further filter your options by library, type, or collection material.

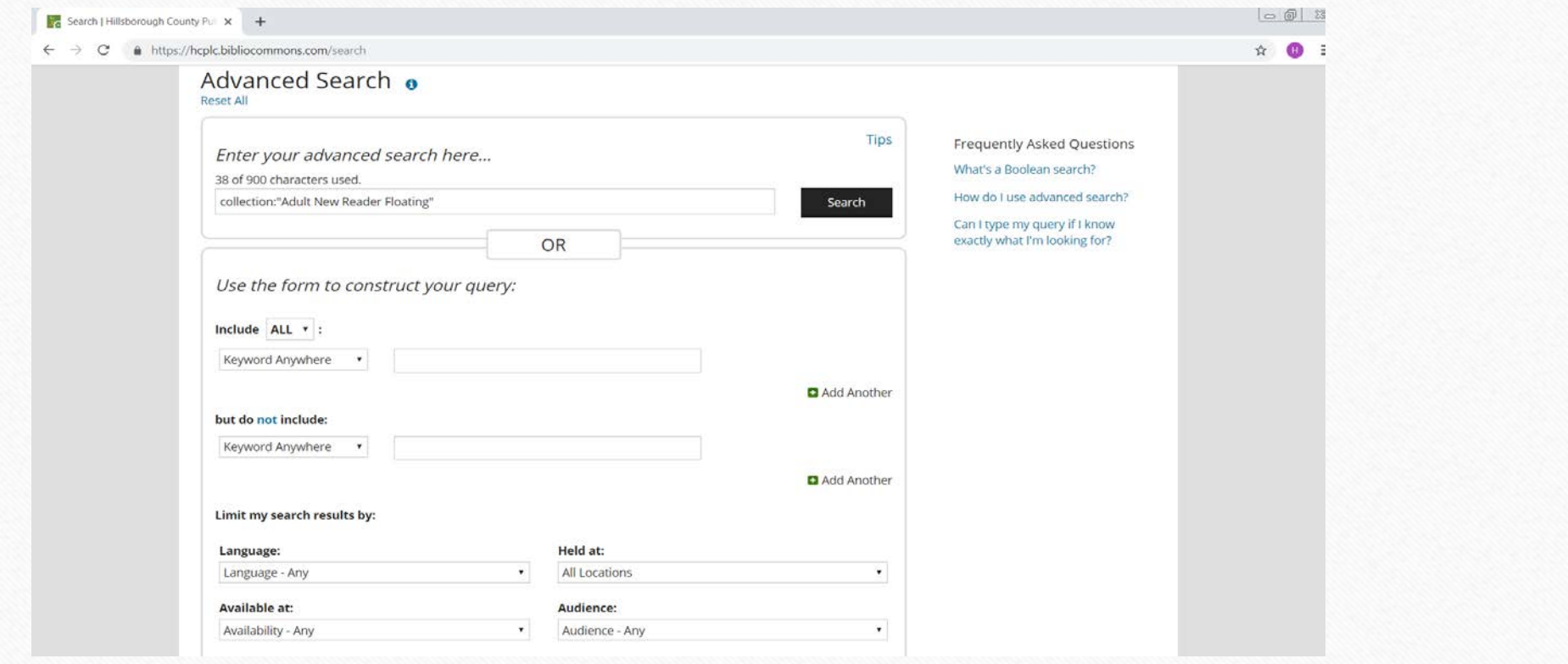

**5.** Narrow your search by selecting, "**Adult New Reader Floating**" under "**Collections**." If you are searching for a specific format, select the material type in "**Format**." Same rule applies if you want to see what's at a certain library. For this example, we will keep "**All Locations**" selected. Scroll down or up to select **Search.**

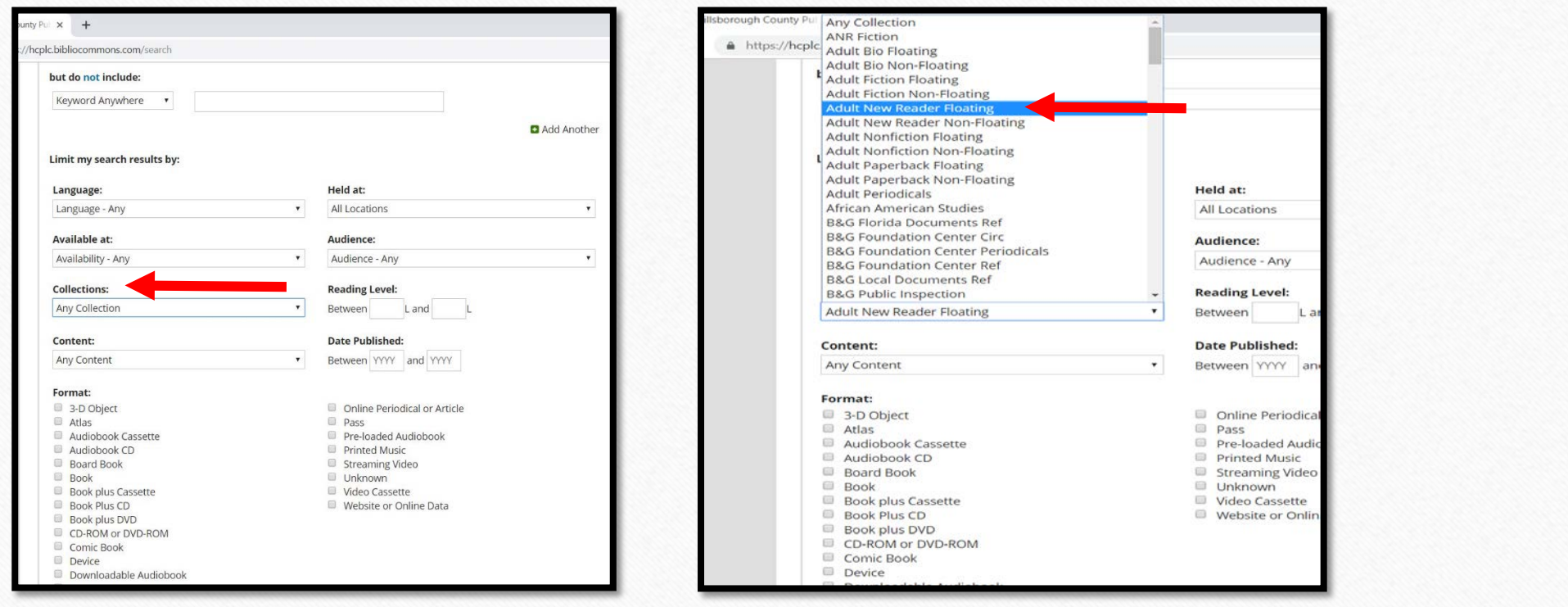

### Wow! **1,131** results! Let's continue to refine our search so that we can find what we need as quickly as possible.

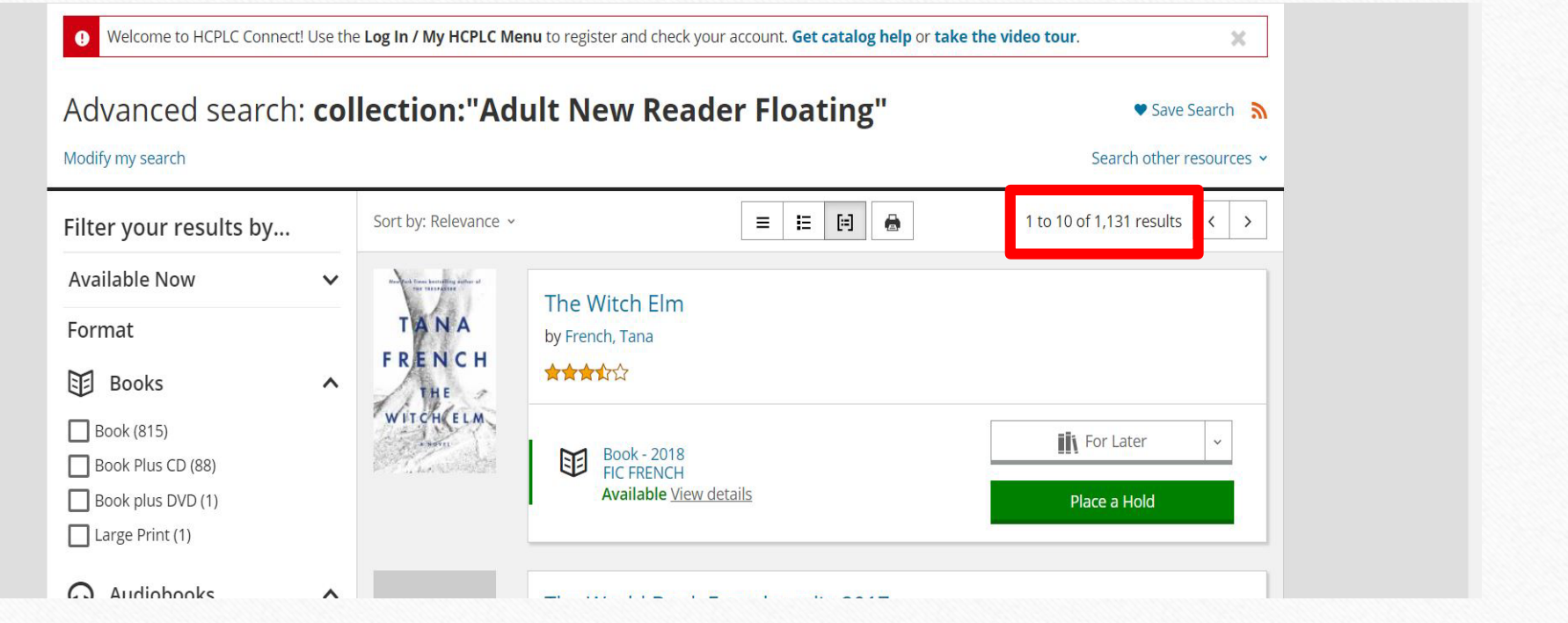

**6.** In the search bar on the left, scroll down. If you are teaching ESOL select "**English Language**" and/or "**English as a second language material**" under **Topic**. If you are teaching ABE, try "**Literacy**." For more subjects, select **Show More.**

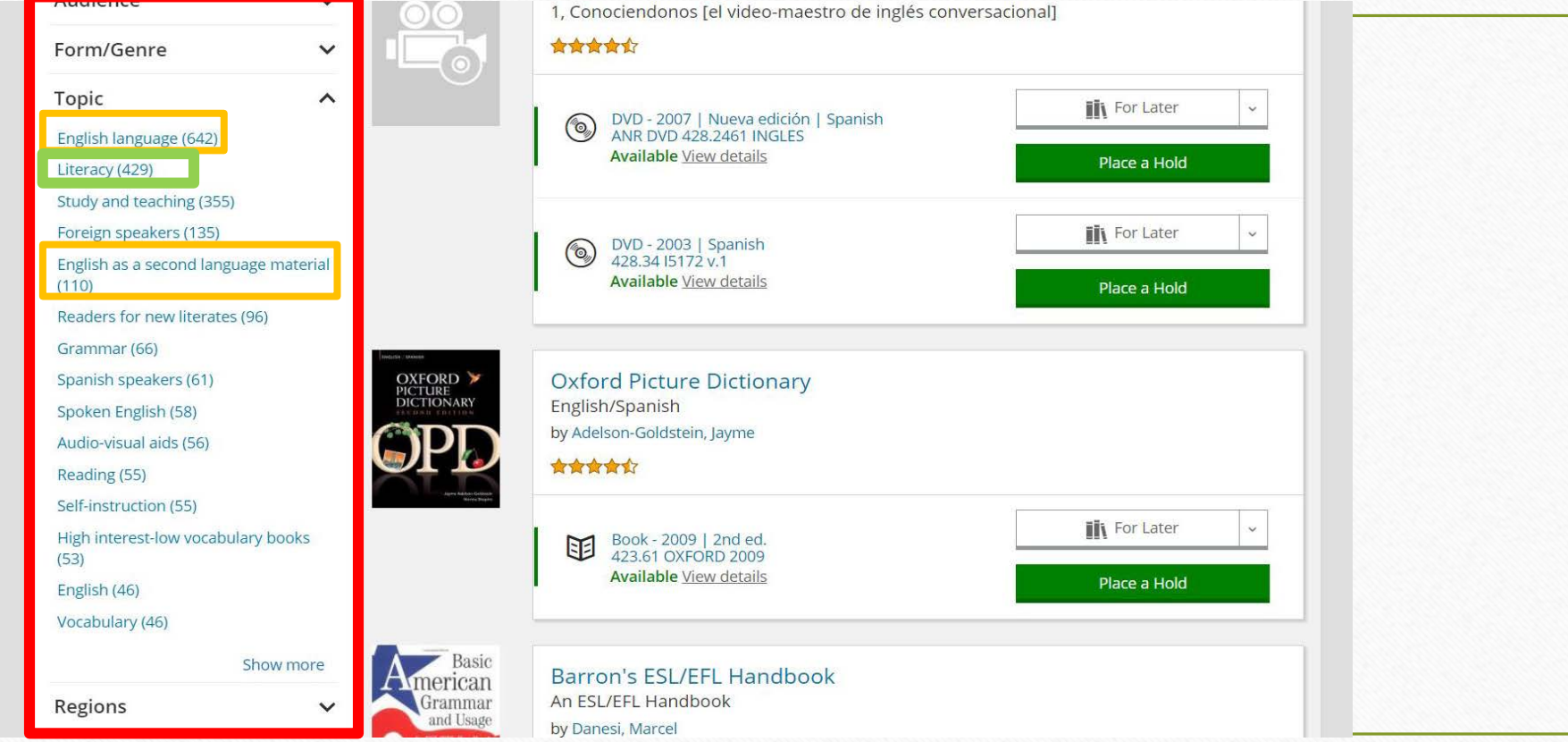

**7.** Once you've found the materials you want. You can now check the availability and/or place a request on the item(s.)

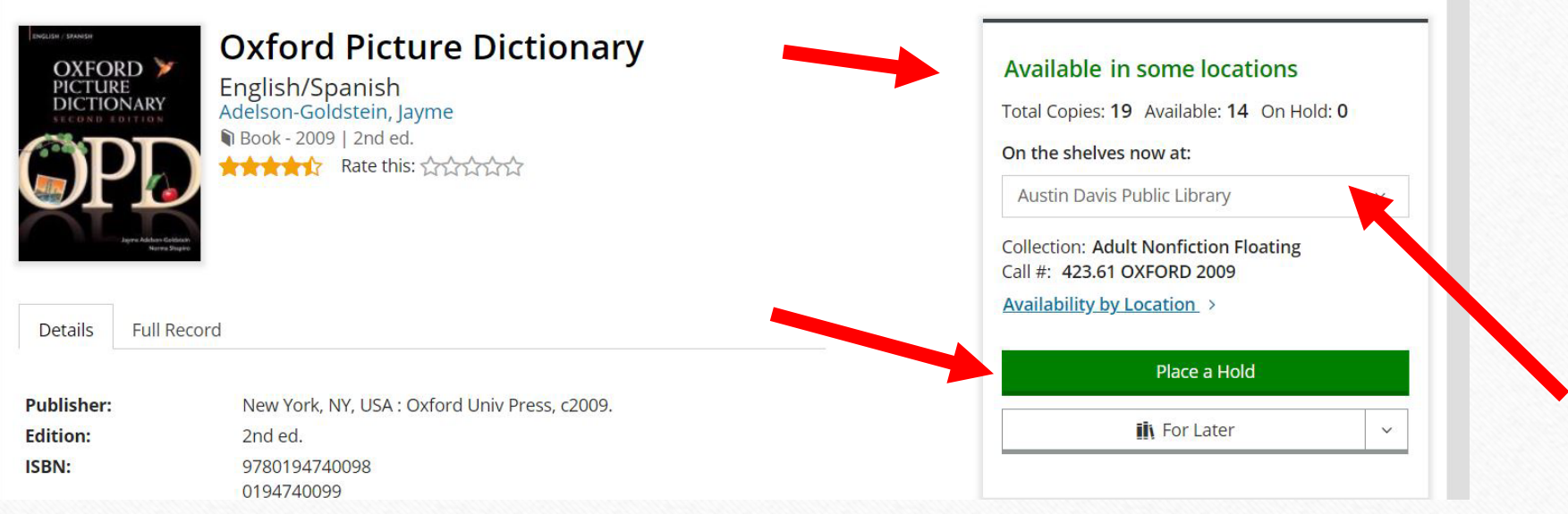

## Need more help?

Contact us at -

E: [Adultliteracy@hillsboroughcounty.org](mailto:Adultliteracy@hillsboroughcounty.org) P: (813) 273-3650